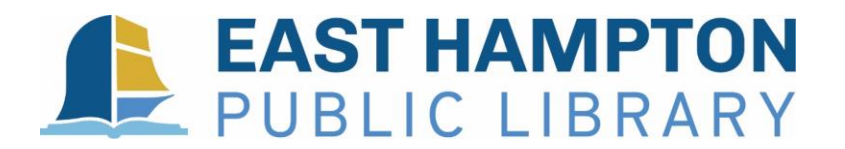

**WI-FI HOTSPOT #\_\_\_\_\_\_\_\_ DUE DATE\_\_\_\_\_\_\_\_**

## **Wi-Fi Hotspot Borrower Agreement**

Thank you for checking out a Wi-Fi hotspot! Hotspots are available on a first come, first serve basis to Library card holders over age 17 with fines of less than \$10.00. One hotspot per household.

## **Hotspots may be checked out for one week and cannot be renewed.**

The Library reserves the right to refuse lending to patrons who abuse equipment or who are repeatedly return Hotspots late. The Library is not responsible for any liability, damages, or expense resulting from use or misuse of the hotspot and its connection to other electronic devices, or data loss resulting from use of the Hotspot.

- Once a hotspot is checked out to you, it becomes your responsibility.
- If a hotspot is lost or damaged, you will be charged a \$150.00 replacement fee.
- If a charging cable or case is lost or damaged, you will be charged a replacement fee not to exceed \$20.
- You should have a basic working knowledge of the device on checkout. If you encounter any technical problems, you should contact the Head of Circulation and Technical Services, Sam Bolton, by phone at 860-267-6621 or by email at [sbolton@easthamptonct.gov](mailto:sbolton@easthamptonct.gov)
- Hotspots should be returned to the East Hampton Public Library front desk or to the book drop. Hotspots should never be returned to another library.
- If the hotspot is overdue, the Wi-Fi service will stop working.
- Upon return, if another hotspot is not available, you must wait 3 days before checking out another hotspot.
- **CAUTION:** do not leave Hotspot in a hot car. High heat will damage device.

**By checking out this Wi-Fi hotspot, you accept the above loan policy and agree to return this equipment to the East Hampton Public Library in good working condition and free from damage.**

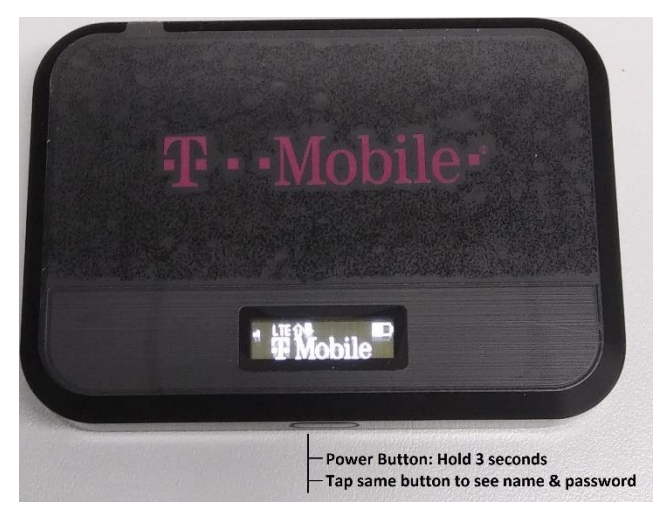

Get to know your Wi-Fi hotspot: How to connect to your hotspot:

- 1. Turn on the hotspot by holding the power button for 3 seconds until **Welcome** appears.
- 2. After **Welcome** disappears, tapping the same power button will cycle the menu. This way you can see the name (**EHPL Hotspot 1**, **EHPL Hotspot 2**, etc.) and the password (**easthampton**).
- 3. Connect your device to the hotspot, and you're all set and ready to go!